# **SOLUCIONES OPEN SOURCE PARA SEGURIDAD PERIMETRAL DE EMPRESAS PYMES**

# **OPEN SOURCE SOLUTIONS FOR PERIMETER SAFETY FOR SMALL BUSINESSES**

#### **Aguilar Mallea Carlos Christian<sup>1</sup>**

1 Docente de la Facultad de Ciencias Integradas de Bermejo – Universidad Autónoma "Juan Misael Saracho" Trabajo de investigación realizado para obtener el grado de Master en Informática

## **Dirección de correspondencia:** Av. Petrolera S/N Bermejo-Tarija-Bolivia **Correo electrónico:** christianaguilar89@gmail.com

#### **RESUMEN**

Las vulnerabilidades de seguridad a las que están expuestas las empresas pymes( Pequeña y medianas empresas ), con una conexión directa a internet le permiten a personas inescrupulosas y con fines específicos robar información o dañarla, o no se centraliza la información vital de la empresa la cual es almacenada en cada una de las estaciones de trabajo; aunque se ve un acelerado crecimiento de las empresas pymes,la organización y planeación de estas se hace desordenada, descuidando sectores importantes en materia de seguridad de sus aplicaciones y sistemas de información, adicionalmente las pymes no cuentan con una infraestructura para soportar una solución de seguridad por considerarla costosa.

Tomando en consideración las difcultades mencionadas, se hace necesario que las empresas tomen conciencia de estos riesgos y mantengan una actitud preventiva, así como establecer un control de sus sistemas mediante evaluaciones periódicas, dando indicadores que permitan conocer el grado de exposición a sufrir ataques informáticos, y de esta manera, instaurar las medidas técnicas necesarias para proteger sus sistemas adecuadamente.

Esta solución propuesta está dirigida a las empresas pyme, dándole a conocer en primera instancia los potenciales riesgos a los que está expuesta y ofreciéndole las opciones de seguridad informática sin pagos de licencias, utilizados actualmente como base en la fabricación de sistemas de seguridad perimetral.

**Palabras clave:** Seguridad, Firewall, Redes, Sistema de Detección de Intrusos, Vulnerabilidades.

#### **ABSTRACT**

Security vulnerabilities to SMEs with a direct connection to the Internet allow unscrupulous and specifc people to steal information or damage it, or it does not centralize the vital information of the company which is stored in each one of them. The workstations; Although it is seen an accelerated growth of SME companies, the organization and planning of these becomes disorderly, neglecting important sectors in the security of their applications and information systems, in addition SMEs do not have the infrastructure to support a security solution Considering it expensive.

Taking these advantages into account, a more detailed investigation makes it necessary for companies to be aware of these risks and to maintain a preventive attitude, as well as to establish a control of their systems through periodic evaluations, giving indicators that allow to know the degree of Exposure to computer attacks, and in this way, put in place the necessary technical measures to protect their systems properly.

This proposed solution is aimed at small and medium-sized enterprises, making them aware in the frst instance of the potential risks to which they are exposed and ofering them the computer security options without license payments, currently used as a basis in the manufacture of perimeter security systems.

**Key words:** Security, Firewall, Networking, Intrusion Detection System, Vulnerabilities.

## **INTRODUCCIÓN**

Desde su invención hasta nuestros días, los ordenadores y las redes de datos se han consolidado en la vida cotidiana de las personas y las empresas en una gran variedad de actividades.

La red ARPANET, creada por el gobierno estadounidense como medio de comunicación para los diferentes organismos del país, sería la precursora de la que hoy conocemos como INTERNET. En aquel entorno, la seguridad era mínima. Se trataba de una red compuesta por una pequeña comunidad cuyos miembros eran de confanza.(Diego González Gómez, 2003).

Por el contrario, las redes globales sí requieren un mayor nivel de seguridad. Manejan notablesvolúmenes de información, atendiendo de forma independiente operaciones de distintos países que en muchas ocasiones intercambian datos privados. Es común hoy en día ver en las noticias que empresas de gran renombre reciben algún tipo de ataque con diversos fnes, desde detener sus servicios hasta obtener algún tipo de información confdencial.

Con la posibilidad de interconectar múltiples ordenadores formando redes, surgieron nuevos y aplicaciones(HindTribak, 2012). Hoy en día los bancos hacen uso de redes para efectuar sus operaciones fnancieras, las empresas tienen almacenada información de sus clientes en bases de datos, y muchos comercios están presentes en Internet, de forma que cualquier usuario puede realizar una transacción desde cualquier lugar con acceso a la red de internet. Por tanto, la seguridad de la información de este tipo de empresas es de mucha importancia.

En la actualidad las violaciones de la Seguridad de la Información se han convertido en algo cotidiano. Ya no son solamente las grandes empresas objeto de ataque de hackers e intrusos con intensiones maliciosas, sino que dondequiera que exista una información vital o de determinado interés, existe la posibilidad latente de un ataque.

El término de detección de intrusiones es aplicable a distintas actividades. Existen alarmas de ladrones, o cámaras de vigilancia usadas por bancos o comercios. Todas tienen funciones de vigilancia, alarma y emiten alarmas cuando un determinado suceso tiene lugar. Pero en el área de informática para nosotros La detección de intrusiones es el proceso de monitorizar los eventos que ocurren en un sistema o red, para analizarlos en busca de problemas de seguridad.

## **MARCO TEÓRICO**

**Introducción seguridad informática.** Hasta fnales de 1988 muy poca gente tomaba en serio el tema de la seguridad en redes de computadores de propósito general. Mientras que por una parte Internet iba creciendo exponencialmente con redes importantes que se adherían a ella, como bitnet o hepnet, por otra el auge de la informática de consumo unido a factores menos técnicos iba produciendo un aumento espectacular en el número de piratas informáticos. Sin embargo, el 22 de noviembre de 1988 Robert T. Morris protagonizó el primer gran incidente de la seguridad informática: uno de sus programas se convirtió en el famoso worm o gusano de Internet. Miles de ordenadores conectados a la red se vieron inutilizados durante días, y las pérdidas se estiman en millones de dólares. Desde ese momento el tema de la seguridad en sistemas operativos y redes ha sido un factor a tener muy en cuenta por cualquier responsable o administrador de sistemas informáticos. Poco después de este incidente, y a la vista de los potenciales peligros que podía entrañar un fallo o un ataque a los sistemas informáticos estadounidenses la agencia darpa (DefenseAdvancedResearchProjects Agency) creó el cert (ComputerEmergency Response Team), un grupo formado en su mayor parte por voluntarios cualifcados de la comunidad informática, cuyo objetivo principal es facilitar una respuesta rápida a los problemas de seguridad que afecten a hosts de Internet.(Antonio Villalón Huerta, 2002).

Han pasado muchos años desde la creación del primer cert, y cada día se hace patente la preocupación por los temas relativos a la seguridad en la red y sus equipos, y también se hace patente la necesidad de esta seguridad. Si hace unos años cualquiera que quisiera adentrarse en el mundo underground casi no tenía más remedio que conectar a alguna BBS donde se tratara el tema, generalmente con una cantidad de información muy limitada, hoy en día tiene a su disposición gigabytes de información electrónica publicada en Internet. (Antonio Villalón Huerta, 2002).

**Seguridad.** Se puede entender como seguridad una característica de cualquier sistema (informático o no) que indica que ese sistema está libre de todo peligro, daño o riesgo, y que es, en cierta manera, infalible. Como esta característica, particularizando para el caso de sistemas operativos o redes de computadores, es muy difícil de conseguir (según la mayoría de expertos, imposible), se suaviza la defnición de seguridad y se pasa a hablar de fabilidad (probabilidad de que un sistema se comporte tal y como se espera de él) más que de seguridad; por tanto, se habla de sistemas fables en lugar de hacerlo de sistemas seguros. (Antonio Villalón Huerta, 2002).

A grandes rasgos se entiende que mantener un sistema seguro (o fable) consiste básicamente en garantizar tres aspectos: confdencialidad, integridad y disponibilidad. Algunos estudios integran la seguridad dentro de una propiedad más general de los sistemas, la confabilidad, entendida como el nivel de calidad del servicio ofrecido. Consideran la disponibilidad como un aspecto al mismo nivel que la seguridad y no como parte de ella, por lo que dividen esta última en sólo las dos facetas restantes, confdencialidad e integridad.(Antonio Villalón Huerta, 2002).

La confdencialidad explica que los objetos de un sistema han de ser accedidos únicamente por elementos autorizados a ello, y que esos elementos autorizados no van a convertir esa información en disponible para otras entidades; la integridad signifca que los objetos sólo pueden ser modifcados por elementos autorizados, y de una manera controlada, y la disponibilidad indica que los objetos del sistema tienen que permanecer accesibles a elementos autorizados; es el contrario de la negación de servicio.

Generalmente tienen que existir los tres aspectos descritos para que haya seguridad: un sistema Unix puede conseguir confdencialidad para un determinado fchero haciendo que ningún usuario (ni siquiera el root) pueda leerlo, pero este mecanismo no proporciona disponibilidad alguna. Dependiendo del entorno en que un sistema Unix trabaje, a sus responsables les interesará dar prioridad a un cierto aspecto de la seguridad. Por ejemplo, en un sistema militar se antepondrá la confdencialidad de los datos almacenados o transmitidos sobre su disponibilidad: seguramente, es preferible que alguien borre información confdencial (que se podría recuperar después desde una cinta de backup) a que ese mismo atacante pueda leerla, o a que esa información esté disponible en un instante dado para los usuarios autorizados. (Juan David Gutiérrez, 2006).

**Seguridad perimetral.** La seguridad perimetral basa su flosofía en la protección de todo el sistema informático de una empresa desde "fuera", es decir, componer una coraza que proteja todos los elementos sensibles de ser atacados dentro de un sistema informático. (Nuria Rabadán, 2008).

Esto implica que cada paquete de tráfco transmitido debe de ser diseccionado, analizado y aceptado o rechazado en función de su potencial riesgo de seguridad para las redes propias.

Los tres elementos principales a proteger en cualquier sistema informático son el software, el hardware y los datos. (Antonio Villalon Huerta, 2002).

**Hardware.** Es el conjunto formado por todos los elementos físicos de un sistema informático, como CPUs, terminales, cableado, medios de almacenamiento secundario (cintas, CD-ROMs, diskettes, entre otros) o tarjetas de red. (Antonio Villalon Huerta, 2002).

**Software.** Es el conjunto de programas lógicos que hacen funcional al hardware, tanto sistemas operativos como aplicaciones. (Antonio Villalon Huerta, 2002).

**Datos.** Es el conjunto de información lógica que manejan el software y el hardware, como por ejemplo paquetes que circulan por un cable de red o entradas de una base de datos. (Antonio Villalon Huerta, 2002). Los datos constituyen el principal elemento de los tres a proteger, ya que es el más amenazado y seguramente el más difícil de recuperar4.

**Tipos de ataques.** En los sistemas de información existen dos tipos básicos de ataques los internos y los externos.- Los tipos de ataque externos se producen por virus, ataques de hackers, explotación de vulnerabilidades del sistema. (Alvaro Gómez Vieites, 2014).

Los problemas relacionados con ataques externos no son demasiado conocidos por los administradores de sistemas, sobre todo en las Pyme, cuando se habla con el responsable de una Pyme o con el responsable de informática de una Pyme sobre los problemas relacionados con Hackers y otros problemas de seguridad, la respuesta es casi siempre la misma al suponer que no tienen nada en el sistema que pueda interesar a nadie. Este es el más común de los errores en la seguridad. (DubánMauricio Melo, 2015).

- Los internos se producen por empleados descontentos y consisten en robos o borrados de información del sistema, sabotaje, etc.

Uno de los problemas menos tratado en las empresas es la seguridad interna, normalmente los responsables de seguridad de las empresas se limitan a establecer una serie de criterios para prevenir estos problemas basados en la creación de carpetas o discos con acceso restringido y claves de usuario.(DubánMauricio Melo, 2015).

**Virus.** Un virus es una secuencia de código que se inserta en un fchero ejecutable denominado host, de forma que al ejecutar el programa también se ejecuta el virus; generalmente esta ejecución implica la copia del código viral – o una modifcación del mismo – en otros programas. El virus necesita obligatoriamente un programa donde insertarse para poderse ejecutar, por lo que no se puede considerar un programa o proceso independiente. (Antonio Villalón Huerta, 2002).

**Gusanos.** El término gusano, acuñado en 1975 en la obra de ciencia fcción de John Brunner TheShockwaveRider hace referencia a programas capaces de viajar por sí mismos a través de redes de computadores para realizar cualquier actividad una vez alcanzada una máquina; aunque esta actividad no tiene por qué entrañar peligro, los gusanos pueden instalar en el sistema alcanzado un virus, atacar a este sistema como haría un intruso, o simplemente consumir excesivas cantidades de ancho de banda en la red afectada. Aunque se trata de malware muchísimo menos habitual que por ejemplo los virus o las puertas traseras, ya que escribir un gusano peligroso es una tarea muy difícil, los gusanos son una de las amenazas que potencialmente puede causar mayores daños(Antonio Villalón Huerta, 2002).

**UTM.** Gestión Unifcada de Amenazas o (UnifedThreat Management). Las soluciones UTM, son dispositivos de red que se encargan de proteger las redes de amenazas. Son considerados la evolución de un frewall tradicional, ya que incluye productos de seguridad que permiten el desempeño de múltiples funcionalidades de servicios de seguridad en un solo dispositivo. (Yamil Casas-Moreno, 2009).

Estos servicios de seguridad generalmente incluyen: Firewall, Detección y Prevención de Intrusos, Antivirus y Antispyware de red, VPN, Proxy, Control de Contenido, Balanceo de Cargas, QoS y Reportes.

Los dispositivos UTM permiten que las amenazas se gestionen desde consolas centralizadas, que permiten que todas las soluciones de seguridad puedan ser controladas y confguradas.(Hassan Berrio, 2011).

Las soluciones UTM integran funcionalidades de administración, monitoreo, y capacidades de hacer más efciente la implementación y mantenimiento del equipo. (Hassan Berrio, 2011).

Las principales características de una solución UTM son:

- Reducción de costos: Solución de seguridad única.
- Simplicidad: Evita la instalación de múltiples plataformas de control.
- Fácil administración: GUI basada en interfaces web para fácil manejo.
- Desempeño: Protección sin degradar el desempeño de la red.

Las soluciones UTM incluyen las siguientes opciones:

- Firewall
- MultiWAN
- Proxy web
- Control de Contenido

**Firewall o cortafuego.** Un frewall o cortafuego es un sistema o grupo de sistemas que hace cumplir una política de control de acceso entre dos redes. Se puede defnir un cortafuego como cualquier sistema (desde un simple router hasta varias redes en serie) utilizado para separar – en cuanto a seguridad se refere – una máquina o subred del resto, protegiéndola así de servicios y protocolos que desde el exterior puedan suponer una amenaza a la seguridad. El espacio protegido, denominado perímetro de seguridad, suele ser propiedad de la misma organización, y la protección se realiza contra una red externa, no confable, llamada zona de riesgo. (Luis Villalta Márquez, 2013).

**Máquina o host bastion.** También se denominan gates. Se conoce a un sistema especialmente asegurado, pero en principio vulnerable a todo tipo de ataques por estar abierto a Internet, que tiene como función ser el punto de contacto de los usuarios de la red interna de una organización con otro tipo de redes. El host bastión fltra tráfco de entrada y salida, y también esconde la confguración de la red hacia afuera. (Raul Moreno, 2001).

Filtrado de paquetes. Por filtrado de paquetes se entiende la acción de denegar o permitir el fujo de tramas entre dos redes (por ejemplo, la interna, protegida con el frewall, y el resto de Internet) de acuerdo a unas normas predefnidas; aunque el fltro más elemental puede ser un simple router, trabajando en el nivel de red del protocolo OSI, esta actividad puede realizarse además en un puente o en una máquina individual. El fltrado también se conoce como screening, y a los dispositivos que lo implementan se les denomina chokes; el choke puede ser la máquina bastión o un elemento diferente. Antonio Villalon Huerta, 2002).

**Proxy.** Un proxy es un programa (trabajando en el nivel de aplicación de OSI) que permite o niega el acceso a una aplicación determinada entre dos redes. Los clientes proxy se comunican sólo con los servidores proxy, que autorizan las peticiones y las envían a los servidores reales, o las deniegan y las devuelven a quien las solicitó. Desde el punto de vista lógico, en el cortafuego, suelen existir servidores proxy para las aplicaciones que han de

atravesar el sistema, y que se sitúan habitualmente en el host bastión. (Allende, Sebastián, 2014).

También se implementa en el choke un mecanismo de fltrado de paquetes, y en alguno de los dos elementos se suele situar otro mecanismo para poder monitorizar y detectar la actividad sospechosa.

**Sistema de Detección de Intrusos.** El diccionario Webster defne una intrusión como "el acto de entrar en un lugar sin invitación." Cuando hablamos de la intrusión de detección, nos estamos refriendo al acto de la detección de una intrusión no autorizada en una computadora de una red. Este acceso no autorizado, o la intrusión, es un intento de comprometer, o de otra manera hacer daño a los dispositivos de la red. (Allende, Sebastián, 2014).

La detección de intrusos es el proceso de monitorización de eventos que suceden en un sistema informático o red y el análisis de dichos eventos en busca de signos de intrusiones. Estos sistemas están continuamente supervisando los componentes de la red y las personas o intrusos que están intentando entrar ilegalmente en ella, describiendo las actividades o procesos que realizan individuos o sistemas no autorizados sobre elementos de la red. (Julio Gomez Lopez, 2009).

# **METODOLOGÍA**

Para poder llegar a realizar una implementación de esta índole, se tienen que realizar una serie de pasos en los cuales se tuvieron que hacer hincapié en puntos relevantes, el mismo esta detallado de la siguiente manera:

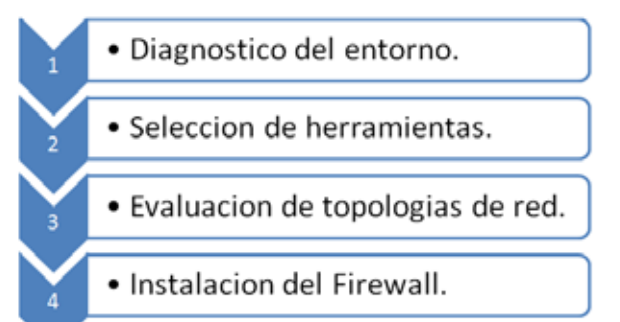

**Diagnostico del entorno,** inicialmente se realizan estudios, del entorno en el cual se encuentran actualmente la empresas a la cual se quiere implantar este sistema de seguridad perimetral, para saber las falencias y bondades que el mismo presenta.

**Selección de herramientas,** luego de evaluar el estado actual de la empresa se deberá realizar una selección de las posibles distribuciones a implementar de acuerdo a las necesidades de la compañía y los alcances de cada una, posteriormente se realiza un análisis con herramientas forenses para detectar las vulnerabilidades de la red, con estos resultados se le da a conocer al personal del área de sistemas las ventajas de un dispositivo de seguridad perimetral; protegiendo tanto de las vulnerabilidades internas como externas.

**Evaluación de topologías de red,** se hará un análisis de las topologías de red, y el tipo de clase de la misma, lo cual nos dará un panorama más claro de que topología es la más adecuada para realizar la implantación de dicho sistema.

**Instalacion del frewall,** teniendo en claro el entorno actual y habiendo seleccionado tanto nuestras herramientas a utilizar como la topologías de red para el sistema de seguridad perimetral, se procede a realizar la instalación del frewall, haciendo notar sus características y módulos importantes que se podrían implementar a futuro.

Teniendo presente que para concretar la propuesta inicialmente se realizó una investigación la cual permitió obtener datos sobre la infraestructura de red que generalmente usan las pymes, con el propósito de abordar la implementación apropiada para la solución informática y reducir costos de implementación.

# **ANÁLISIS Y DISEÑO**

**Topología de red.** Una vez están claros los objetivos que debe cumplir en este artículo, se debe real un análisis exhaustivo para diseñar la solución más adecuada.

Del análisis de objetivos se extrae, que, entre otras, dos conclusiones muy claras:

- El esquema de direccionamiento de red debe ser escalable.
- Se debe dividir la red en subredes, de manera que los servidores e impresoras estén en una red distinta a las estaciones de trabajo, para poder fltrar y monitorizar el acceso según convenga.

Es la única manera de implementar una solución que permita ampliar la capacidad de conexión en un gran número de equipos y poder tener una identifcación de las comunicaciones.

Para lo mismo, se tiene que usar un sistema de direccionamiento privado, con direcciones de clase B (de una dirección de 4 octetos, 2 identifcan la red y 2 identifcan el host). Esto va reportar múltiples ventajas:

- Se pueden asignar  $65534(2^{16}-2)$  direcciones de host por subred, con lo que se elimina totalmente el problema del número de direcciones (pasando de 254 a 65534).
- El hecho de disponer de más direcciones, hace que se pueda hacer una división lógica de los equipos, organizándolos por IP. Por ejemplo, si se usa la subred 172.20.0.0/16, se puede utilizar las direcciones que van de 172.20.10.1 a la 172.20.10.255 para identifcar un grupo determinado (por ejemplo, el área de créditos de una entidad fnanciera), que es diferente a las direcciones que van desde 172.20.15.1 a la 172.20.15.255. A nivel de red, están en la misma subred (es decir, no se necesita ningún router para comunicarlas) ya nivel organizativo facilita mucho la creación de reglas y la identifcación.
- Al tratarse de direcciones de red privadas, la topología de red queda escondida detrás del frewall, lo que aumenta la seguridad del sistema.

En cuanto a las redes, se utilizará el diseño clásico de frewall, de 4 subredes:

- Red WAN, o acceso al exterior, en este caso se trata del enlace del proveedor de Internet y para ejemplifcar en la siguiente imagen vamos a poner la red 147.83.51.0/24.
- Red LAN, o red local, donde estarán todas las estaciones de trabajo de los usuarios, Se utilizará como se ha comentado, direccionamiento IP clase B, concretamente la red 172.16.0.0/16(hasta 65534 equipos).
- Red DMZ, la red desmilitarizada. Se trata de la red donde se instalan los servidores y servicios comunes (impresoras, faxes, fotocopiadoras, etc.). Se tiene un acceso muy restringido, así se garantiza que la zona está segura. En este caso se utilizará la red 172.18.0.0/16 (lo que permite la conexión hasta 65534 equipos).
- Red WLAN, la red inalámbrica. Red bajo autenticación donde se conectarán las estaciones de trabajo portátiles, PDA y teléfonos. Las redes inalámbricas se suelen considerar como redes no confables y los permisos que se aplican suelen ser muy limitados. Como no es previsible dar acceso a demasiados equipos se escogerá para este ejemplo un direccionamiento clase C (hasta 254 equipos), concretamente 192.168.101.0/24.

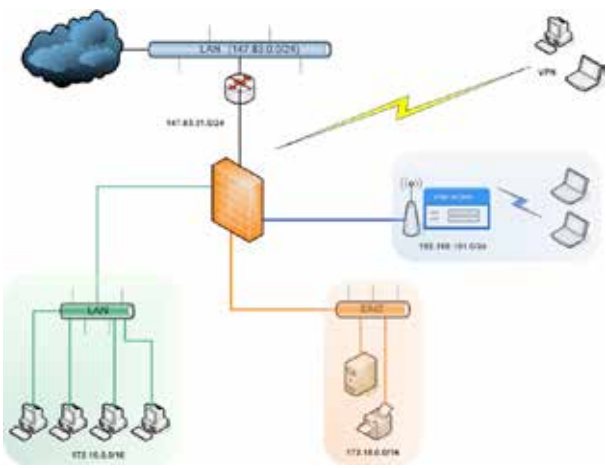

Figura 1. Diseño de infraestructura de red.

Además de división en redes se ha añadido un enlace remoto vía VPN para defnir la estructura completa.

Esta topología permite, además, la utilización de más de un enlace WAN que daría redundancia a la conectividad y permitiría un balanceo de carga para aprovechar todos los enlaces.

**Firewall. Software.** La estructura central de todo diseño es el frewall, concretamente lo que se conoce como frewall de red. Un frewall de red es un dispositivo que actúa en la capa de red del modelo OSI. Estrictamente se trata de un dispositivo que enruta paquetes entre redes, como un router. A diferencia de un router, el frewall enruta paquetes en base a unas reglas defnidas por el administrador.

Generalmente las reglas que defnen el comportamiento de un frewall están basadas en características del paquete de red, como el protocolo de capa superior que contiene, direcciones IP de origen o destino, puertos TCP o UDP (lo que generalmente defne que defne ese tráfco), etc.

Además, los frewalls modernos son capaces de identifcar trafco propiedades relativas o capas superiores, como por ejemplo el sistema operativo que lo ha generado (Windows, Linux, etc.), o el tipo de aplicación que lo está usando (aplicaciones de voz sobre IP, aplicaciones de trafco P2P, streaming de audio y video, etc.). Y también permiten la aplicación de reglas en función de un horario determinado.

Así pues, es sencillo defnir una regla que, por ejemplo, solo permita el tráfco de streaming de video de ciertas emisoras de televisión defnidas, fuera del horario laboral.

Uniendo todas las defniciones de todo el tipo de propiedades del tráfco, se pueden defnir reglas muy complejas, que establezcan exactamente el tipo de comportamiento que se desea para la red.

En cuanto al conjunto de reglas defnidas en un frewall, se defnen y se aplican a nivel de interfaz de red (hay un conjunto de reglas para cada interfaz). El frewall enrutara todos los paquetes que entren en su interior, las reglas solo defnirán que paquetes entran o no dentro del frewall.

Las reglas se ejecutan por orden ascendente, de manera que cuando un paquete cumple todas las condiciones de la regla, se establece la acción que la regla defna (permitir o no permitir) y no se revisan las siguientes reglas. Además de las acciones defnidas, los frewalls también permiten registrar la acción realizada (lo que se conoce como escribir un LOG o LOGUEAR). Esto es muy útil para mantener registros de los sucesos y para identifcar acciones no permitidas o estadísticas de tráfco.

Existen dos políticas aplicables al funcionamiento de un frewall, aceptar por defecto y denegar por defecto. Las reglas se ejecutan secuencialmente y cuando se llega al fnal de las reglas, el frewall decide qué hacer con el paquete en función de la política por defecto. Generalmente, los frewalls que se ponen en explotación por defecto en fases de desarrollo y optimización de las reglas, para después de estar bien defnidas y verifcadas (con lo que pocos paquetes usan la regla por defecto) se establece la denegación.

En cuanto a la arquitectura del equipo, existen dos tipos de frewalls de red:

- Firewalls hardware, que son aquellos equipos diseñados específcamente para realizar funciones de enrutado y fltrado de paquetes y para establecer comunicaciones VPN. Generalmente se usan para unir sedes de grandes infraestructuras, a través de redes públicas. Suelen tener un rendimiento y un coste elevados. Cisco Systems es una de las empresas más importantes que comercializan estos productos.
- Firewalls software, que son aquellos programas o sistemas operativos que se ejecutan en un equipo estándar, para realizar las funciones de un frewall. Su coste es muy inferior al de los frewalls hardware y a su vez permiten más fexibilidad. Pero generalmente requieren de una complejidad mayor, sobre todo en la fase de implementación. En cuanto a frewalls software, existe una multitud de productos, tanto implementados con software libre, como propietarios.

Para la solución propuesta se instalará un frewall por software, por motivos especialmente de coste y fexibilidad.

Una vez diseñada la topología de red y teniendo presentes los objetivos a cumplir, hay que escoger que opción de software se va a utilizar. Buscando por Internet, se encuentra muchas opciones que, a priori, cumplan los objetivos funcionales, pero cuando se investigan a fondo, muchas de eslla dejan de ser opciones claras, y bien sea por falta de funciones, o por coste.

Después de una elección inicial basada en hojas de especifcaciones, webs de los productos, etc. se han probado 4 opciones para escoger el software fnal a utilizar, seguidamente mostraremos un resumen de las comparaciones realizadas:

Tabla 1. Comparación de frewalls parte 1.

| <b>NOMBRE</b>                               | <b>IDS</b>                                                    | <b>CONTROLADOR</b><br><b>DE DOMINIO</b>                                                                                                    |
|---------------------------------------------|---------------------------------------------------------------|----------------------------------------------------------------------------------------------------|
| Endian<br>Firewall                          | opciones<br>SI.<br>posee<br>no<br>avanzadas de configuración. | No                                                                                                    |
| pfSense                                     | Opciones avanzadas<br>de<br>configuración, fácil manejo.      | No                                                                                                    |
| <b>Sphirewall</b>                           | opciones<br>SI.<br>posee<br>no<br>avanzadas de configuración. | - Si                                                                                                    |
| Zentyal<br>(formerly<br>eBox<br>Plataforma) | opciones<br>SI.<br>posee<br>no<br>avanzadas de configuración. | reemplazo<br>100%<br>Si.<br>de<br>Windows Server, puede ser<br>administrado desde estación<br>de trabajo Windows con las<br>herramientas de Microsoft. |

Tabla 2. Comparación de frewalls parte 2.

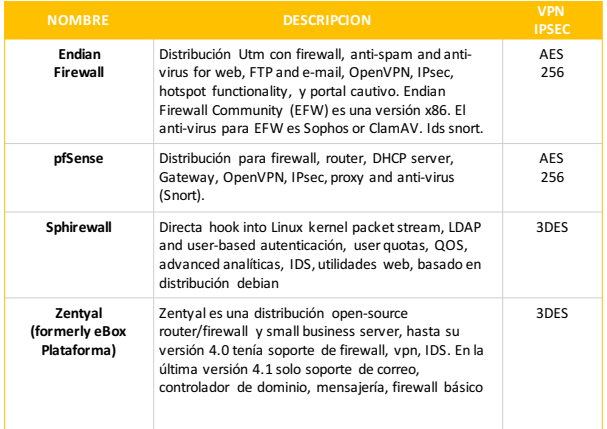

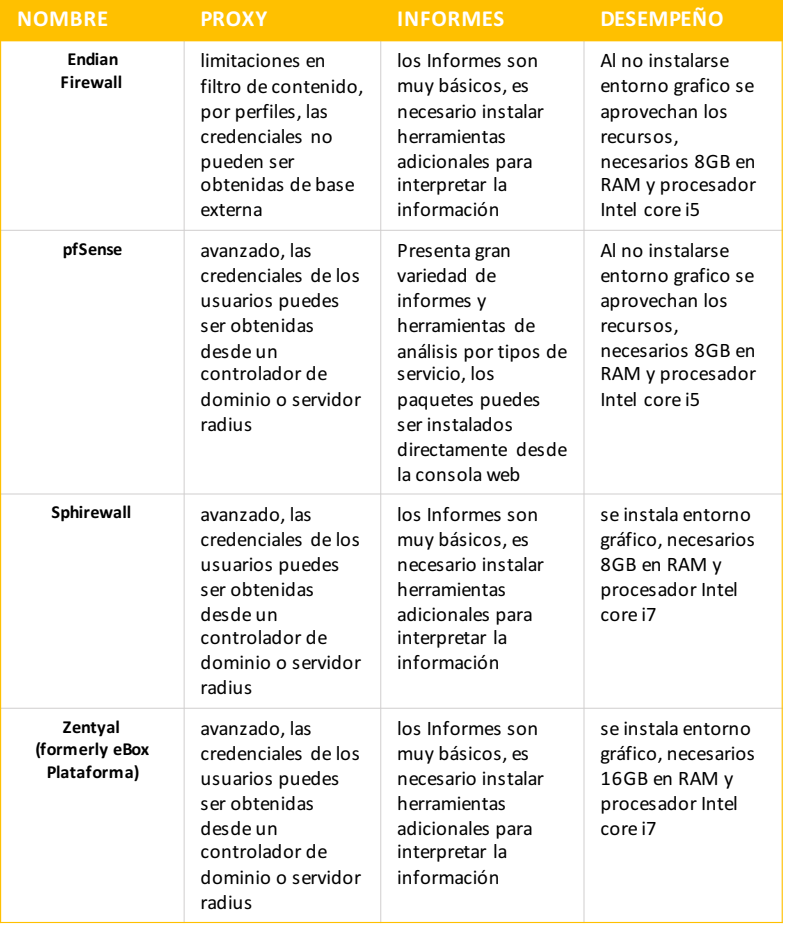

Tabla 3. Comparación de frewalls parte 3.

**Elección fnal.** Luego de haber visto las características de 4 opciones implementar la solución propuesta, se hizo énfasis en dos de ellas por ser las que más se adecuan a nuestros objetivos, por lo tanto, pasamos hacer un detalle sus ventajas y desventajas de estos 2 frewalls:

## **ENDIAN FIREWALL**

#### **Ventajas:**

- Bastante intuitivo para la confguración.
- No es muy pesado.
- Logs bastante claros.
- Interface cómoda a través de navegador.
- Las funciones de firewall, routing y nat las hace bien.

#### **Desventajas:**

- Soporte penoso si no se paga (desconozco cómo es si se paga).
- Foro sin aportes del equipo del proyecto.
- La confguración en consola tiene un largo periodo de aprendizaje dado que está basado en fcheros templates. que a través de cgi-bin desde el navegador se copian a los fcheros de confguración. NO hay documentación de cómo funciona.
- Solamente puede haber 4 interfaces (rojo, verde, azul y naranja) incluso instalando en una máquina física.
- Snort inline no funciona. Por mucho que te empeñes solamente alerta pero no corta.

## **PFSENSE**

## **Ventajas:**

- Interfaz intuitiva
- Confguración sencilla una vez que te has familiarizado con el interfaz, en un par de horas con el producto
- Foro con bastante información, aunque un poco antigua en algunos casos
- En el foro contestan técnicos del proyecto.
- Paquetes instalados del repositorio bajo demanda
- Sistema operativo FreeBSD.
- Funciona Snort inline y corta.

## **Desventajas:**

- Documentación penosa.
- Hay 2 libros en el mercado. Uno de la versión 1.xx que está obsoleto en concordancia con el interfaz de la 2 y otro de la 2 que es un simple recorrido por las pantallas sin explicar nada. Ambos andan por los 40 euros en Amazon. No recomiendo ninguno de los 2.
- Confguración en consola respetando las confguraciones de los paquetes estándares.
- Muchas "cositas" ocultas que están desveladas en el foro en inglés.

Una vez se han evaluado los sistemas hay que tomar una decisión del sistema a implementar. Como las pruebas no se han realizado en un entorno real con una carga de trabajo ni una confguración real, se realizará una preselección del sistema en función de los criterios hasta ahora conocidos. Si después de hacer las pruebas en entorno real los resultados no son satisfactorios, se deberá volver al punto de elección.

Habiendo visto las especifcaciones, reamente el sistema más adecuado es el pfSense.

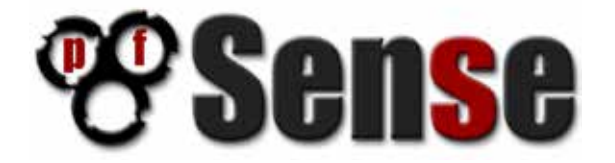

Figura 2. Logo del frewall pfSense.

Dispone de la posibilidad de implementar todos los objetivos, siendo un software totalmente libre y preparado para sistemas abiertos. Revisando sus requisitos de hardware, se puede comprobar que, al heredar la compatibilidad de FreeBSD, casi cualquier sistema será soportado.

Además, se ha investigado a través de otros usuarios del foro de pfSense la infraestructura montada y no es de prever que el sistema no tenga rendimiento esperado. Así pues, teniendo en cuenta esto, el siguiente paso es seleccionar el hardware para instalar dicho frewall.

**Firewall hardware.** Con la topología defnida y el software seleccionado, se debe realizar la compra de una máquina que sea capaz de engranar en todas las variables del sistema.

La tecnología de red actual en casi todas las Pymes es de Gigabit Ethernet, eso quiere decir que el frewall debe ser capaz de enrutar paquetes a gigabit por segundo. Para ello y para garantizar la durabilidad del sistema, es importante que la maquina a adquirir sea bastante potente en temas de procesador y memoria. En cuanto al disco duro, es poco importante, ya que pfSense ocupa poco espacio. Cualquier disco de tecnología SATA (alto rendimiento para bajo número de accesos, es decir, discos para equipos de usuarios) será adecuado (frente a los discos SCSI, más caros que tiene un alto rendimiento para un numero de accesos moderadamente alto, para servidores multiusuario).

En cuanto al tema físico, es conveniente que sea una maquina robusta. Para protegerla de las incidencias eléctricas (muy frecuentes en las instalaciones de edifcios en general), se priorizará el que tenga una fuente de alimentación redundante, para poder conectar a dos fuentes de corrientes distintas (una de ella será un sistema de alimentación ininterrumpida).

En cuanto a la cantidad de tarjetas de red tenemos que tener como mínimo 2 tarjetas una para la LAN y otra para la WAN.

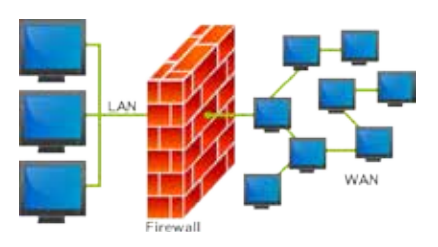

Figura 2. Arquitectura genérica.

Como se puede evidenciar los requisitos de hardware son accesibles en cuestión de costos puesto que el pfSense puede correr en un equipo con características limitadas, pero mucho dependerá del tamaño de la red, las subredes que se tenga internamente y el tráfco de datos de nuestra red.

#### **IMPLEMENTACIÓN**

Como ya sabemos y vimos en anteriores puntos vamos a implementar el frewall Pfsense en nuestra red propuesta, por lo tanto, vamos a seguir una serie de pasos para realizar dicha instalación. Para este articulo instalare la versión de 32bits en un equipo con 4GB RAM con un procesador Intel dual core y 2 interfaces de red (una para la WAN y otro para la LAN).

Descargamos el ISO desde el URL de pfSense 2.3.1, escogemos arquitectura (para este artículo 32 bits), plataforma (LiveCD con instalador) y damos click a uno de los mirrors para descargarlo.

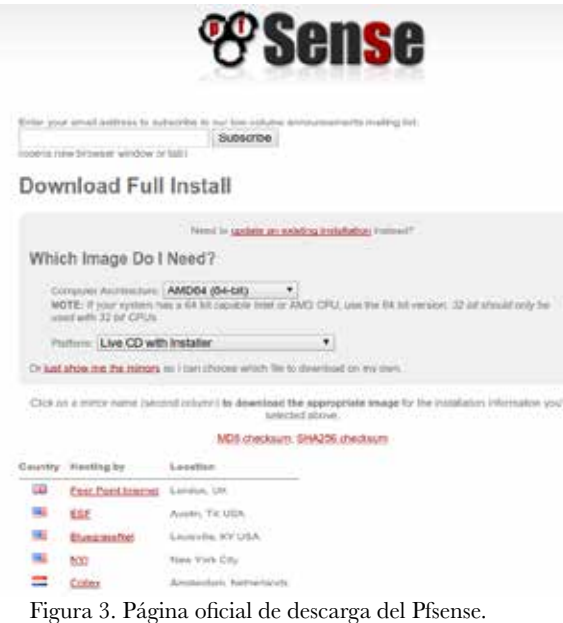

Al descargar el ISO (por lo general es comprimido en gz, por lo que hay que descomprimirlo) generamos un CD o una USB booteable y hacemos boot nos saldrá una opción en la cual dejamos la opción por defecto.

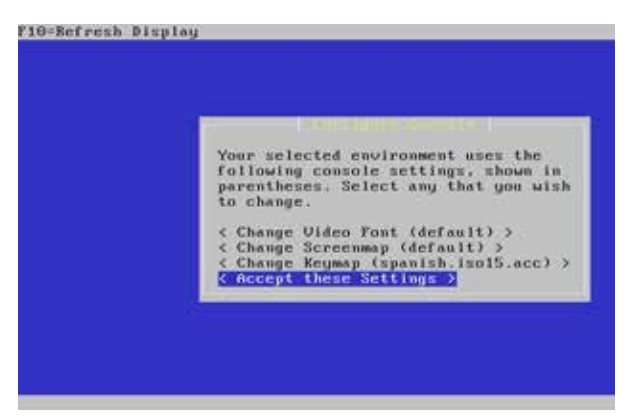

Figura 4. Opciones de instalación del Pfsense

Elegimos la opción de fácil instalación.

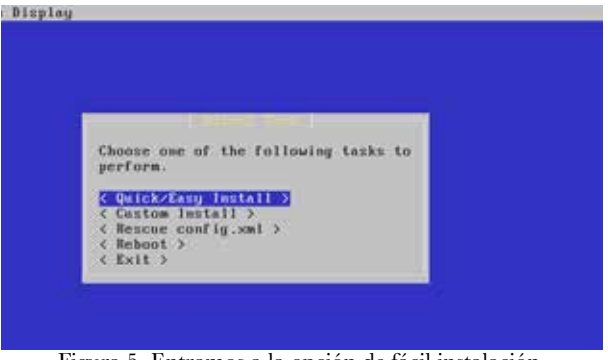

Esperamos mientras se instala el Sistema Operativo. Figura 5. Entramos a la opción de fácil instalación.

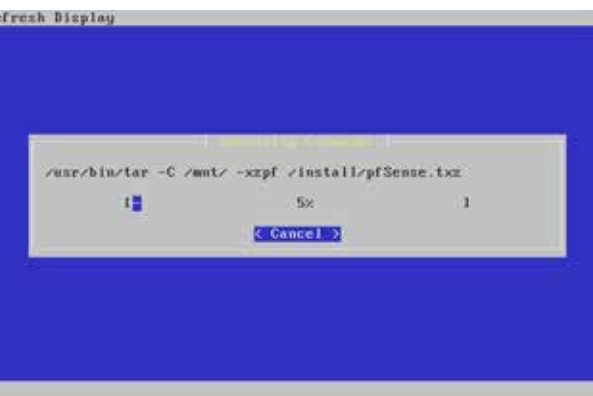

Figura 6. Pfsense copiando paquetes de instalación.

Seleccionamos la confguración del kernel.

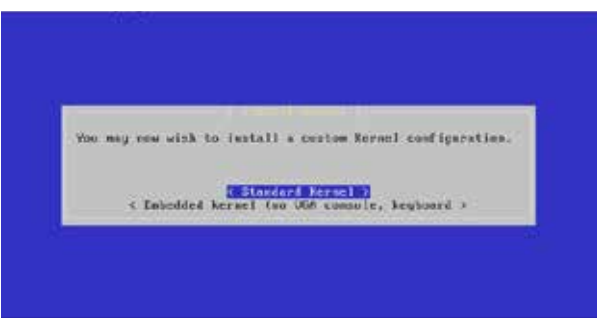

Figura 7. Selección tipo de kernel.

Una vez terminado la instalación le damos Reboot para que se reinicie el sistema y podamos entrar a la confguración del pfsense.

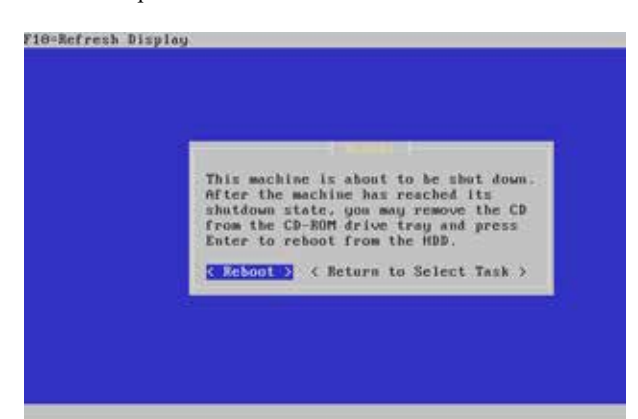

configurar el entorno, como se puede ver reconoció las 2 tarjetas de red una para la WAN y la otra para LAN. Figura 8. Reiniciando el sistema.

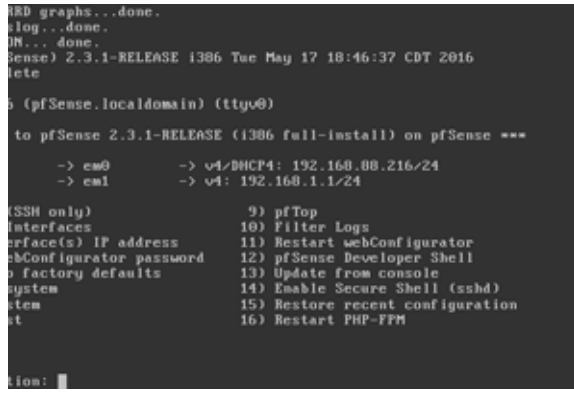

Figura 9. Entorno de confguración del pfsense.

Confguramos nuestra LAN.

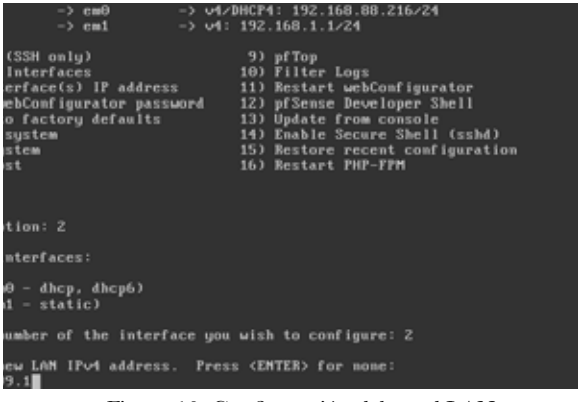

Figura 10. Confguración del a red LAN.

A la confguración DHCP le damos "n", y al webConfgurator le damos "y".

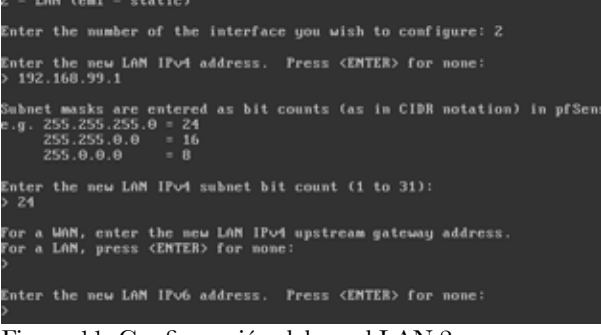

Figura 11. Confguración del a red LAN 2.

Ahora nos tocara confgurar la red WAN en la cual tenemos que especifcar el Gateway por donde saldremos a internet.

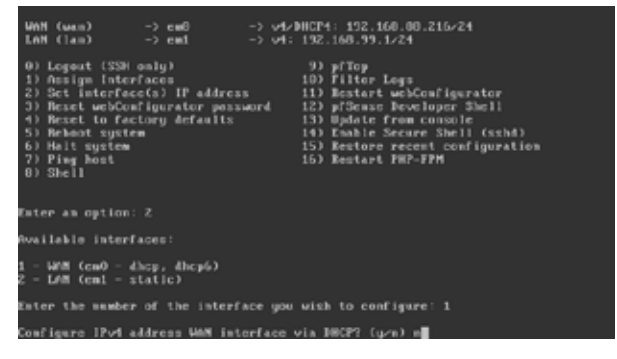

Figura 12. Confguración del a red WAN.

| Available interfaces:                                                                                                    |
|----------------------------------------------------------------------------------------------------|
| 1 - WAM (em0 - static)<br>2 - LAM (cml - static)                                                                                             |
| Eater the mamber of the interface you wish to configure: 1                                                                                   |
| Comfigure IPud address WAM interface ula IMCPT (y/n) m                                                                                       |
| Enter the new WAN IPv4 address. Press CENTER> for mome:<br>>172.0.1.211                                                                      |
| Subnet masks are cutered as bit counts (as in CIDR motation) in pfSense.<br>$a$ . 255.255.255.8 = 24<br>$255.255.0.0 = 16$<br>255.0.0.077710 |
| Enter the new WAN IPod submet bit count (1 to 31):<br>24                                                                                     |
| For a WAM, enter the new WAM IPod upstream gateway address.<br>For a LAM, press <enter> for mone:</enter>                                    |

Figura 13. Confguración del a red WAN 2.

De esta manera quedaría toda la confguración del pfsense.

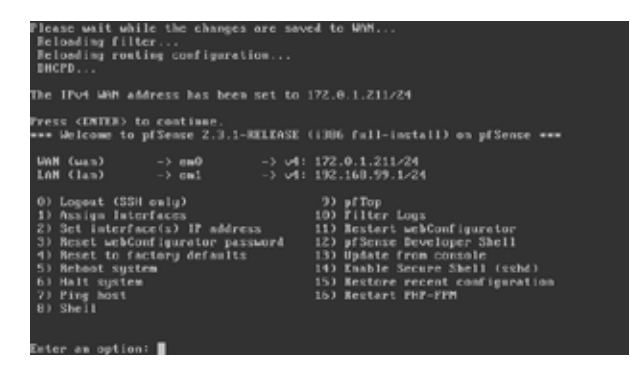

Figura 14. Confguración fnal del pfsense.

Entramos por el administrador WEB a pfSense.

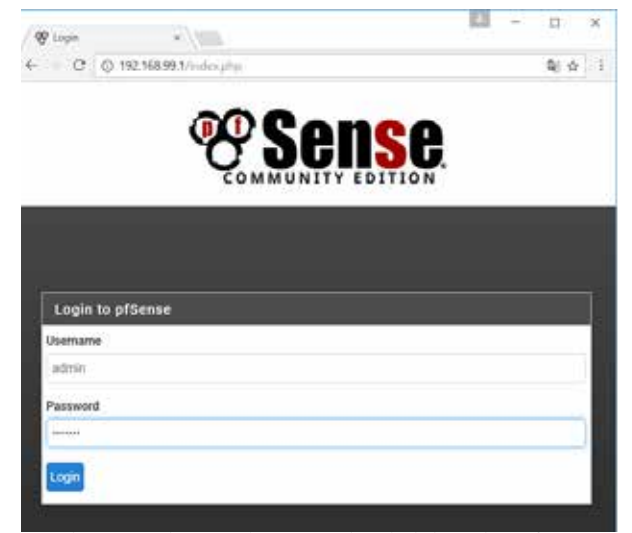

Figura 15. Acceso al entorno de administración pfsense

Ahora estamos en el entorno de administración web del pfsense.

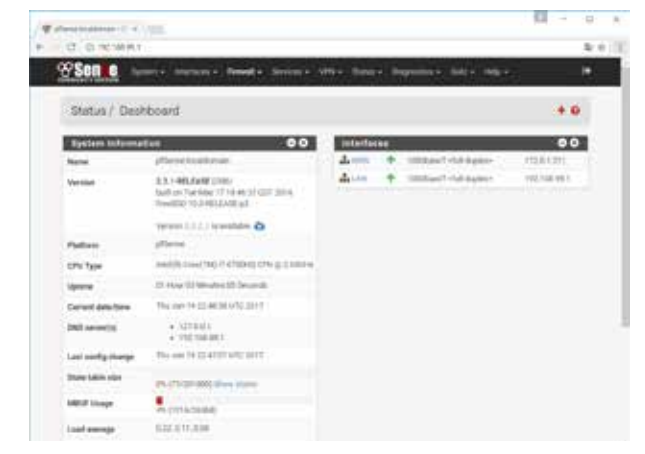

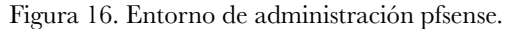

## **Reglas de cortafuegos**

Luego de tener una instalación básica del pfSense, podemos empezar a declarar las reglas, ubicándonos en la opción:

|                                                        | System - | Interfaces -       | Firewall -                             | Services - |
|--------------------------------------------------------|----------|--------------------|----------------------------------------|------------|
| System / Package Manager / A                           |          |                    | Aliases<br>NAT                         |            |
| Installed Packages<br>A PARTICULAR DE L'ATRICA DE CASA |          | Available Packages | Rusing:<br>Schedules<br>Traffic Shaper |            |
| <b>Search</b>                                          |          | Virtual IPs        |                                        |            |

Figura 17. Opción de reglas.

| 3.AM<br><b>Rules (Srea to Change Groen)</b><br>beau<br><b>Haras</b><br>Proto<br>an institute in terms.<br>٠<br>-90<br>910.9<br>3 4 5 5 6<br>٠<br>×.<br><b>Book advant retreats</b><br>$-$<br>-11 |              |
|----------------------------------------------------------------------------------------------------|--------------|
|                                                                                                    |              |
|                                                                                                    |              |
|                                                                                                    | $\mathbf{0}$ |
| <b>Buildings areass</b><br>$+ - +$<br>$\left\langle \phi_{\rm{c}}\right\rangle$<br>14<br>$\alpha$<br>$X = 0.110$ .<br><b>BOR GUILEYED</b>                                                        | $\bullet$    |

Figura 18. Declaración de reglas pfSense.

Estamos ahora en el corazón del cortafuego. Aquí se decide qué conexiones se permiten y cuáles no.

Tenemos que entender el cortafuego como una caja con una serie de puertas de entrada. Se trata de dejar o no dejar entrar (paquetes de información) por cada una de las puertas que tenemos. Este concepto es muy importante, ya que si un paquete de información puede entrar por una puerta querrá decir que saldrá (en principio) por cualquier otra. Por tanto, en lo que se refere a las salidas sólo nos ocuparemos de seleccionar cuál queremos. Nada más que esto.

Cada puerta tiene pues sus reglas, que se ejecutan según el orden en que están puestas. De la primera hacia la última de la lista. Digo "hacia la última" porque cuando un paquete de información cumple una de las reglas se hace la acción que dice la regla y ya no se miran las siguientes.

¿Y qué pasa si se llega a la última regla y ninguna de ellas se ajusta a nuestro paquete de información? Pues que el paquete no pasa. Si no hay regla, el paquete es bloqueado.

¿Y qué acciones puede hacer una regla? Pues tres: dejar pasar (pass), bloquear (block) y rechazar (reject). La diferencia entre bloquear y rechazar es importante. Si se bloquea, simplemente se ignora el paquete de información que se está recibiendo. Si se rechaza, se comunica al emisor que no se quiere el paquete. Por tanto, normalmente se bloquea. ¿Por qué? Pues porqué bloquear es silencioso, es no hacer caso al emisor y nada más.

También podemos desactivar reglas. Las reglas desactivadas se ven «difuminadas» en la lista de reglas. Ello resulta especialmente interesante cuando se precisa de reglas ocasionales. Por ejemplo, para tareas de administración de la red.

No vamos a entrar en detalle de declaración de reglas puesto que esto es un apartado muy amplio, existe amplia información sobre las reglas de pfSense, pero la mejor documentación está en el idioma Ingles y se las encuentra generalmente en foros de discusion.

## **SISTEMA DE DETECCIÓN DE INTRUSOS**

Otra de las opciones que deberíamos habilitar para nuestro entorno de red es la de IDS/IPS.

Un sistema de detección de intrusos (IDS) por red compara el tráfco con una serie de patrones para identifcar comportamientos maliciosos. El sistema de detección de intrusos más conocido y completo es Snort.

Snort descarga periódicamente un conjunto de reglas y en función del trafco genera una serie de alertas. El problema de los IDS, es que generan demasiadas alertas, muchas de ellas, falsos positivos, con lo que ese debe ser cauto antes de sacar conclusiones precipitadas.

PfSense no dispone de ningún detector de intrusos, aunque permite instalar snort como un paquete adicional de manera automática desde la propia interfaz web, como se puede ver en la siguiente fgura.

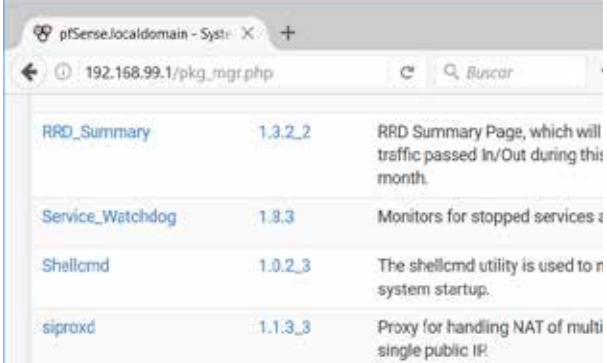

Figura 19. PfSense permite instalación Snort.

Una vez instalado Snort, en la confguración se debe incluir un código para descargar las reglas que se puede obtener de www.snort.org.

#### **CONCLUSIONES**

Finalmente, el sistema se ha instalado con éxito y podrá ser adecuado según requerimiento de cada uno, se ha cumplido con lo propuesto de realizar la instalación de una solución de protección perimetral con software libre. Cabe aclarar que para facilidad y demostración el sistema fue instalado en un entorno virtual con las características especifcadas en el punto de implantación.

El uso de este sistema de sistemas de esta índole nos da la ventaja que es escalable y minimiza costos.

Este frewall Pfsense es una distribución de BSD el cual se deriva de Unix que funciona como Firewall, Portal Cautivo, servidor VPN, DDNS, DHCP, entre otras, que realizando la confguración correcta no tendría que envidar nada a sus competidores tanto de software libre y de sistemas de pago, puesto que existen más de 1 millón de implementaciones de Pfsense a nivel mundial que han mostrado resultados exitosos.

Pfsense está soportado comercialmente por BSD Perimeter INC. El cual ofrece soporte comercial especializado para esta solución de seguridad para redes LAN y WAN No se requiere conocimientos avanzados en línea de comandos de BSD para poder manejar el sistema operativo.

Se puede acceder a la GUI de Pfsense a través de un explorador de internet (IE, Mozilla, Chrome etc.) Pfsense se puede instalar sobre cualquier arquitectura de PC Pfsense es una solución de seguridad de código abierto es decir que cualquier desarrollador puede añadir mejoras al S.O bajo ciertas condiciones legales.

## **RECOMENDACIONES**

Como recomendación para implementar estos tipos de redes, se debe tener una estructura redundante para permitir la fexibilidad de aplicar actualizaciones y parches del sistema en máquinas secundarias.

Así mismo cabe aclarar que el software que se usa en producción siempre debe ser actualizado a medida que vayan saliendo las actualizaciones.

## **REFERENCIAS BIBLIOGRÁFICAS**

Martines Puentes, J. (2011). Sistema Inteligente de Deteccion de Intrusos. Madrid – España.

Berenson, L. M. (2014). Estadística para la administración (1 ed.). Estados Unidos: Pearson Education.

Yáñez Guevara, D. (2013). Sistema de Deteccion y Prevencion de Intrusos para el Control de la Vulnerabilidad en los Servidores de la Facultad de Ingenieria en Sistemas, Electronica e Industrial de la Universidad TŸecnica de Ambato. Ambato.

Contreras Rufno. (2013). La Universidad de Oviedo enseña con éxito su proyecto en seguridad perimetral.

Tutorial de instalación pfSense 2.0.1 nanoBS, consultado el 1 de mayo de 2017. http://pheriko.blogspot. mx/2012/03/pfsense2instalaciondesdecero.html, https://doc.pfsense.org

Snort externo unido a un pfSense http://www.bellera. cat/josep/snort2pfsense

Todo lo relativo a softwares cortafuegos en Wikipedia,

http://en.wikipedia.org/wiki/Category:Firewall\_software

*Universidad y Cambio Vol. 2. Nº 2. Pág. 1 – 14 Mayo 2017*